- You need all of your Linux command line and Git skills today.
- Get your notes, web pages, etc. ready so you can use them!

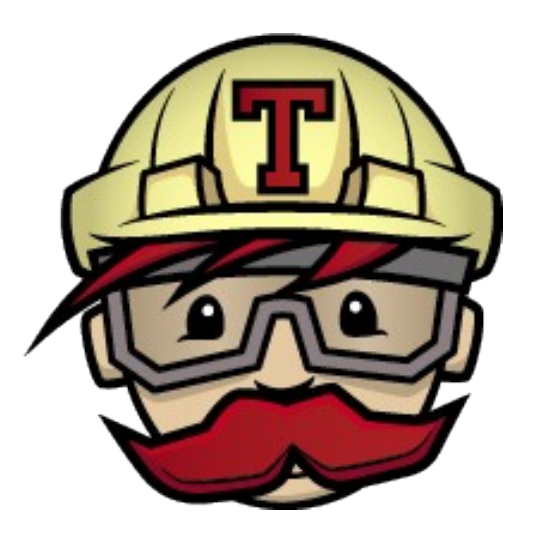

## Continuous Integration Testing

http://www.**martinfowler**.com/articles/continuousIntegration.html

# Continuous Integration Testing

- Run your tests on every event
	- Commit
	- Pull request
	- http://git-scm.com/book/en/v2/Customizing-Git-Git-Hooks
	- https://help.github.com/articles/creating-webhooks/
- Report status of build
	- Building (compiling and passing all tests)
	- Failing (failed compile or failed test)

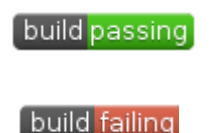

## Examples

• https://builds.apache.org/

- https://travis-ci.org/
- https://teamcity.jetbrains.com/overview.html

## Our Tools

- GitHub
- Travis Continuous Integration server
	- travis-ci.org
	- Free with **public** GitHub repositories
- Python
	- unittest, DocTest, nosetest

Travis, Jenkins, BuildBot, TeamCity, MS Team Foundation Server, Tinderbox

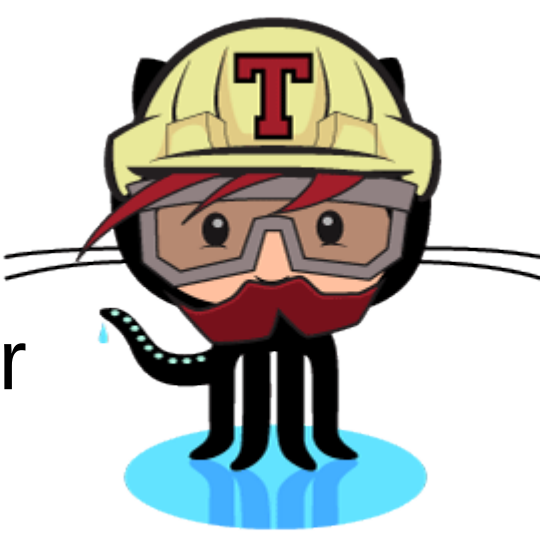

# Requirements

- Specify the build environment
	- which version of Python?
- Automate the build
	- Automate installation of  $3<sup>rd</sup>$  party libraries
- Automate the testing
	- Unit tests
	- Doc test
	- nosetests
- Hook revision control up to CI server

# https://travis-ci.org/

• Let's look at that site again

https://travis-ci.org/chaddcw/Python-CI-Testing

# GitHub

- Let's build a simple **public** repository
	- on your personal account

- On GitHub
	- New repository, public
	- Add .gitignore Python
	- Add README.md
	- Add License (your choice)

# Files

- Clone your repository to your local machine
- Set up your email and user name locally! **git config global user.email punet@pacificu.edu**
- Copy **unittestExample.py** from PythonExamples\_Lectures to your new repository
- Copy **DocTestExample.py** from PythonExamples Lectures to your new repository
- Commit to Git Hub

# Add .travis.yml

```
language: python
python:
#  "2.7" 
 "3.3"
 "3.4"
# command to install dependencies
install:
 pip install simplejson
# command to run tests
script:
- python -m unittest unittestExample -v
- python -m doctest -v DocTestExample.py
                               Not strictly needed
                               for demonstration only!
```
Commit to GitHub!

# Travis Configuration

• Log in to Travis with GitHub account

- Allow Travis access to GitHub
	- Travis-ci will show up here: https://github.com/settings/applications
- Enable Travis on the Public Repository

#### Edit README.md

Add some note about testing...

Push to GitHub

## Travis CI

● Visit:

https://travis-ci.org/USER/REPOS

- Lag may be a few minutes
- Did you get an email?

#### Edit README.md

[![Build Status](https://travisci.org/USER/REPOS.svg)] (https://travis-ci.org/USER/REPOS)

Push to GitHub

# Travis CI

● Visit:

https://travis-ci.org/USER/REPOS

- Visit:
	- GitHub
	- Do you see the Build status Icon on your README?

#### Let's Fail a test

- Edit unittestExample.py
- Change any assertEqual to assertNotEqual
- Push to GitHub
- Go check your Travis Page.
	- May lag a few minutes.
- Did you get an email?

#### Resources

- https://travis-ci.org/
- http://docs.travis-ci.com/user/languages/python/
- http://pythontesting.net/start-here/
- https://nose.readthedocs.org/en/latest/
- **https://github.com/chaddcw/Python-CI-Testing**